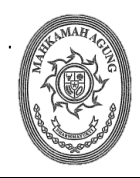

#### **MAHKAMAH AGUNG REPUBLIK INDONESIA BADAN URUSAN ADMINISTRASI**

 Jalan Medan Merdeka Utara Nomor 9-13, Telepon. (021) 3843348 Faksmile. (021) 3453553 Tromol Pos Nomor 1020 Jakarta 10110

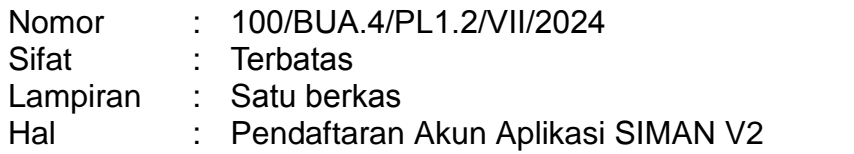

- Yth. 1. Para Sekretaris Pengadilan Tingkat Banding
	- 2. Para Sekretaris Pengadilan Tingkat Pertama

di Seluruh Indonesia

Menindaklanjuti surat Direktorat Perumusan Kebijakan Kekayaan Negara Nomor: S-114/KN.2/2024 perihal Permintaan Pendaftaran Akun *Single Sign On* (SSO) Kementerian Keuangan dan *E-Learning* Pengenalan Aplikasi SIMAN v2 tanggal 14 Mei 2024 dan Surat Keputusan Sekretaris Mahkamah Agung Republik Indonesia Nomor 701/SEK/SK.TI1.1.2/VI/2024 tentang Penetapan User Administrator, Supervisor, Koordinator dan Analis pada Aplikasi Sistem Informasi Manajemen Aset Negara (SIMAN) Versi 2 di Lingkungan Mahkamah Agung RI dan Badan Peradilan di bawahnya, bersama ini kami sampaikan kepada seluruh Kuasa Pengguna Barang agar dapat melakukan pendaftaran akun aplikasi SIMAN v2 melalui tautan [https://siman.kemenkeu.go.id.](https://siman.kemenkeu.go.id/login) dengan ketentuan sebagai berikut:

- 1. Bagi satuan kerja **Tingkat Pertama** dan **Tingkat Banding** untuk memilih *role* : Analis Satker, Koordinator Satker dan Supervisor Satker;
- 2. Bagi satuan kerja **Tingkat Banding** selaku koordinator wilayah (DIPA 01) untuk memilih *role* : Analis Korwil, Koordinator Korwil dan Supervisor Korwil;
- 3. Memilih Unit Organisasi Eselon 1 : **00501 – BADAN URUSAN ADMINISTRASI**;
- 4. Menggunakan format surat penetapan akun SIMAN v2 pada lampiran II dan surat permohonan pada lampiran III sesuai dengan petunjuk teknis Pendaftaran Akun SIMAN v2 pada lampiran I.
- 5. Batas waktu pendaftaran akun SIMAN v2 adalah **31 Juli 2024**.

Demikian disampaikan, atas perhatian dan kerjasamanya diucapkan terima kasih.

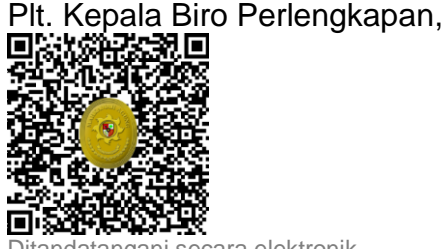

Ditandatangani secara elektronik Sahwan

Jakarta, 25 Juli 2024

Tembusan:

- 1. Sekretaris Mahkamah Agung RI;
- 2. Ketua/Kepala Pengadilan Tingkat Banding di Seluruh Indonesia;
- 3. Ketua/Kepala Pengadilan Tingkat Pertama di Seluruh Indonesia;

LAMPIRAN I Surat Plt. Kepala Biro Perlengkapan BUA Mahkamah Agung RI Nomor : 100/BUA.4/PL1.2/VII/2024 Tanggal : 25 Juli 2024

## **PETUNJUK TEKNIS PENDAFTARAN AKUN SIMAN V2**

### **A. Pendaftaran** *User* **dan** *Login* **Aplikasi**

Dalam proses pendaftaran akun SIMAN V2, terdapat beberapa hal yang harus dilakukan yang salah satunya adalah pendaftaran akun *Single Sign On* (SSO) Kementerian Keuangan. Hal ini perlu dilakukan sebelum pengguna *login* ke dalam aplikasi dan melakukan usulan *user* berdasarkan hak akses.

1. Aplikasi SIMAN V2 dapat diakses pada *browser* masing-masing melalui tautan<https://siman.kemenkeu.go.id/login>

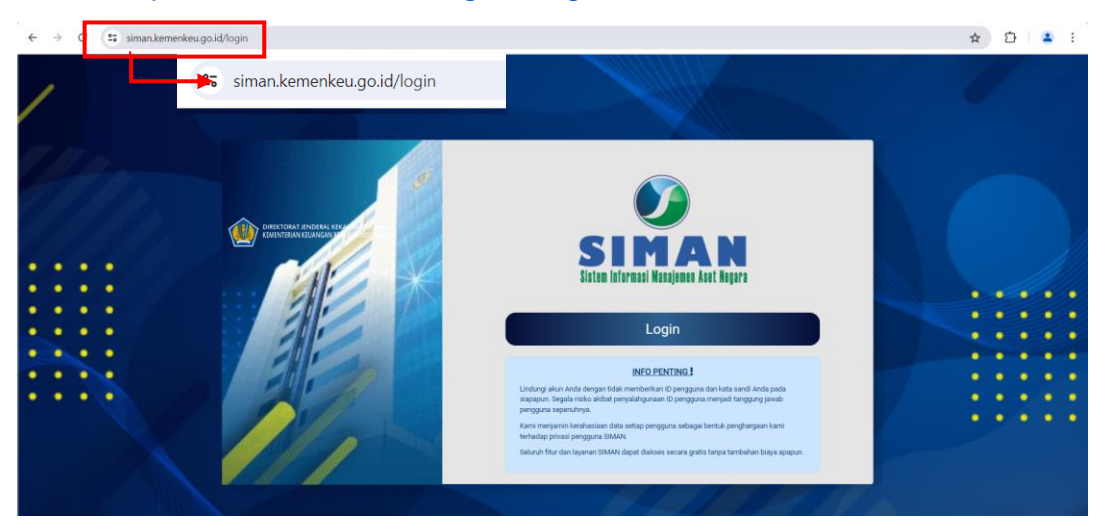

2. Pengguna dapat menekan tombol *login* dan menekan tulisan **Daftar Sekarang!**

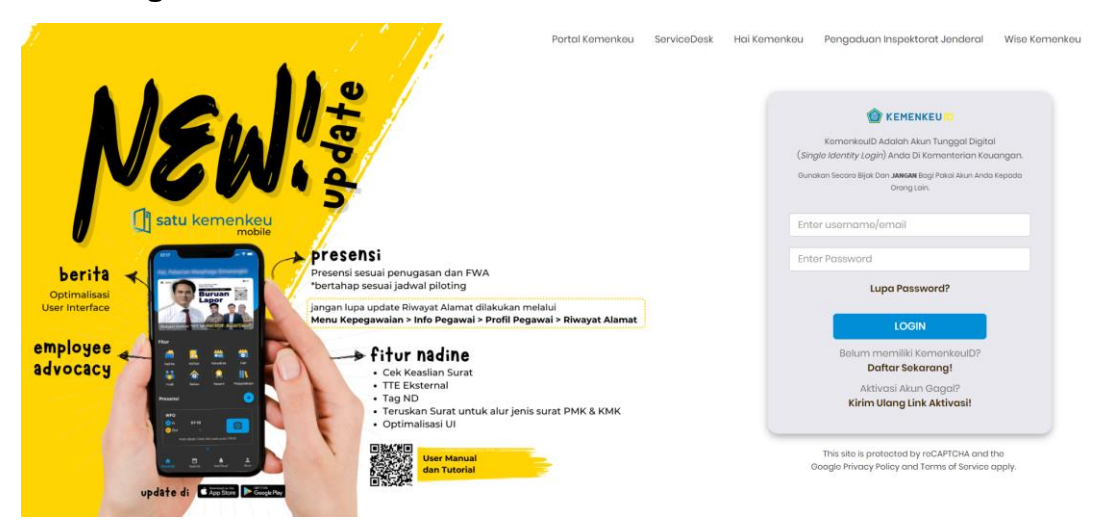

3. Akan muncul tampilan untuk dapat mengisikan data pengguna, harap mengisi data pada seluruh isian yang tersedia dan jika sudah selesai penguna dapat menekan tombol **Daftar.**

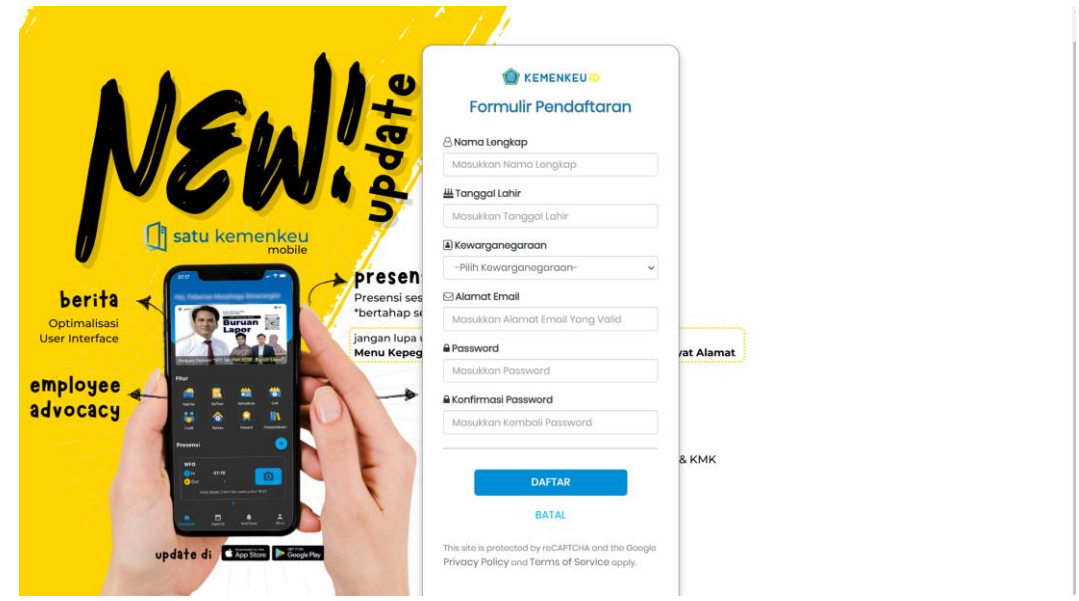

4. Jika sudah berhasil maka pengguna akan mendapatkan email dari pihak Tim Pusintek KEMENKEU. Pengguna dapat melanjutkan proses pendaftaran dengan menekan tombol **Selesaikan Pendaftaran Saya**.

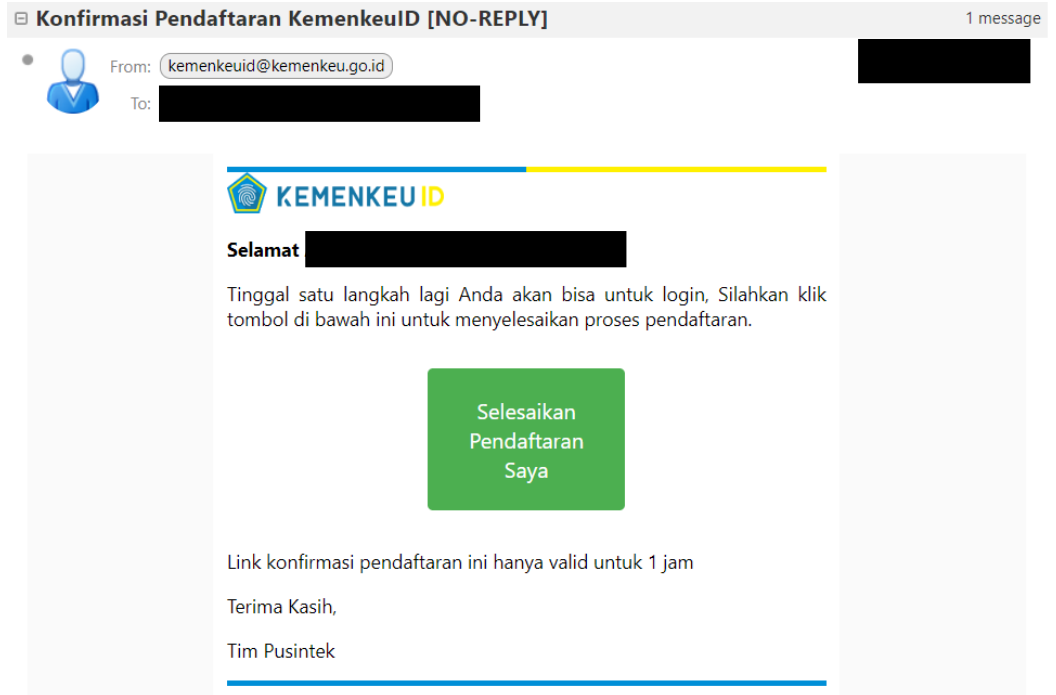

Jika sudah berhasil maka proses pendaftaran akun SSO sudah selesai dan pengguna dapat *login* menggunakan akun yang sudah dibuat.

- 5. Jika pengguna sudah berhasil *login* akan muncul isian untuk mengisi profil pengguna yang terdiri dari **Profil Umum, Profil Kewarganegaraan,** dan **Profil Institusi Pemerintah**
	- Tampilan pada **Profil Umum**

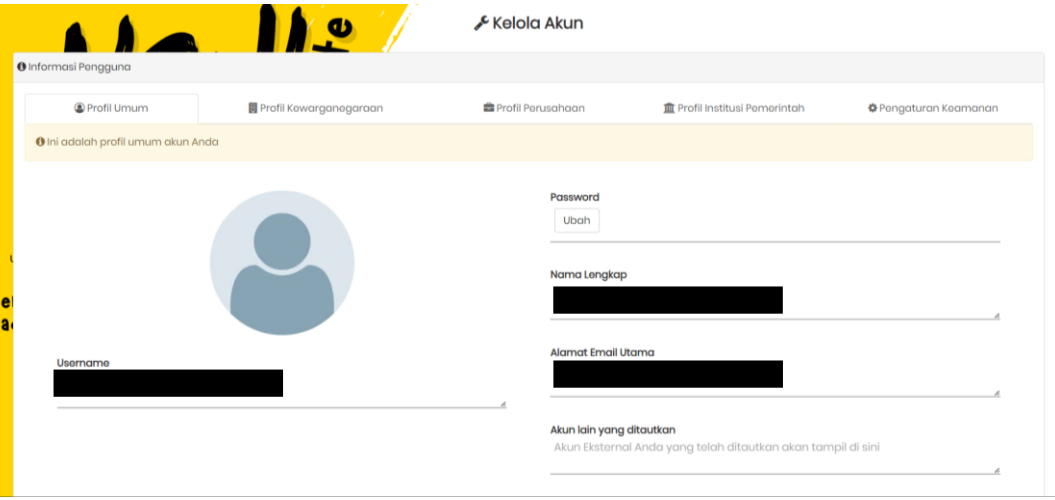

 Tampilan pada **Profil Kewarganegaraan** (harap mencentang persetujuan pengisian data pada bagian bawah)

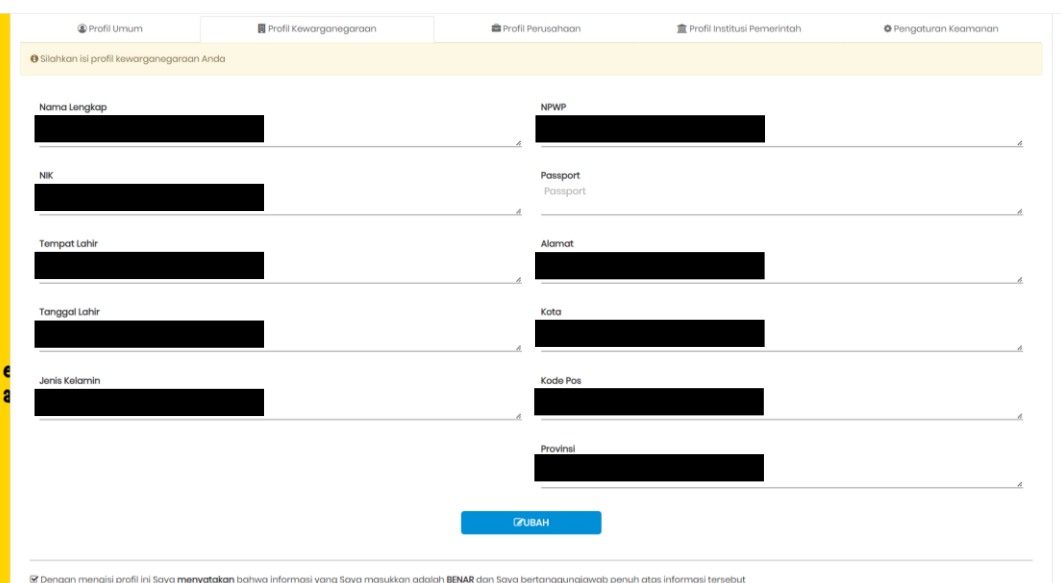

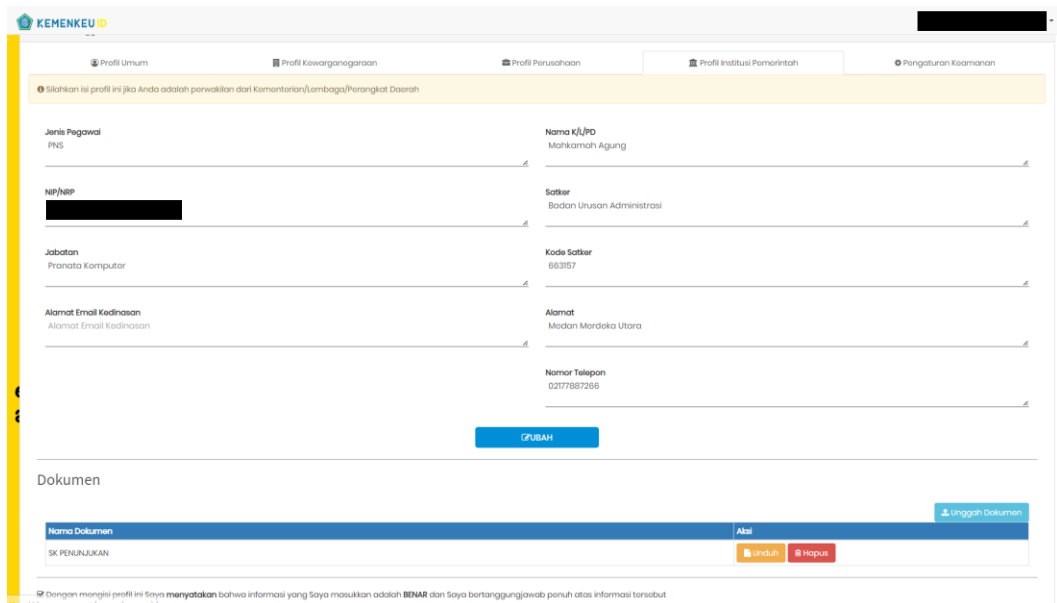

Tampilan pada **Profil Institusi Pemerintah**

6. Pada bagian **Pengaturan Keamanan**, pengguna akan diarahkan untuk melakukan proses *Multi Factor Authentication* (MFA) yang merupakan sistem keamanan *user* yang diterapkan oleh sistem SSO Kemenkeu. Pengguna dapat mengikuti instruksi yang tertera untuk dapat mengunduh aplikasi *Microsoft Authenticator* untuk ponsel *Windows, Android* dan *iOS* atau menggunakan *Google Authenticator* untuk *Android* dan *iOS*.

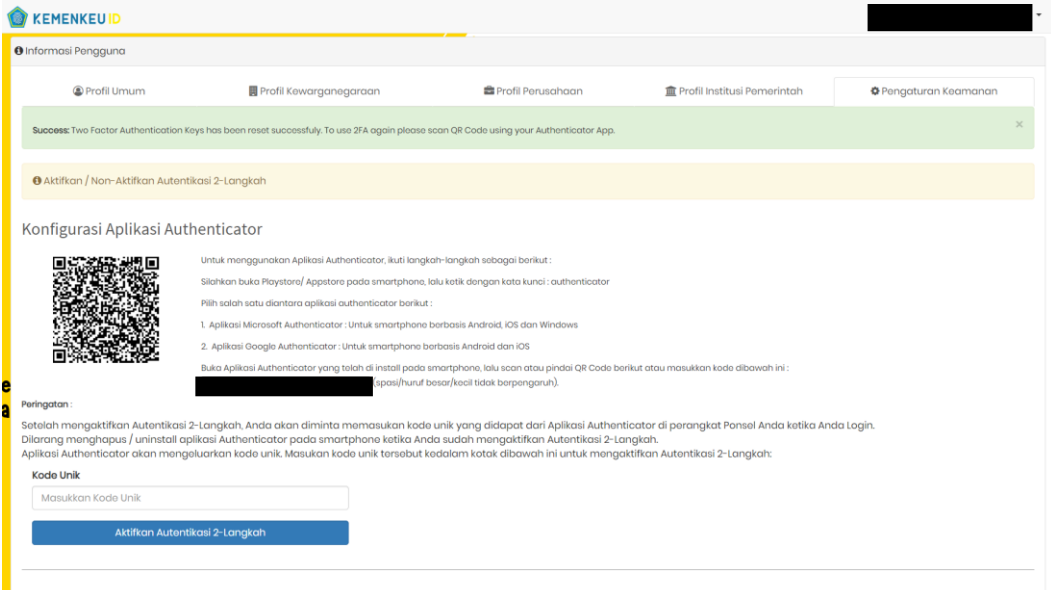

Setelah pengguna menginstal aplikasi pada ponsel masing-masing, pengguna dapat membuka aplikasi yang telah dipilih dan melakukan *scan* barcode untuk mendapatkan kode unik yang akan dimasukan kedalam isian.

7. Jika sudah selesai pengguna dapat keluar dari halaman tersebut dan mencoba untuk *login* kembali dan jika berhasil maka akan muncul tampilan seperti dibawah ini

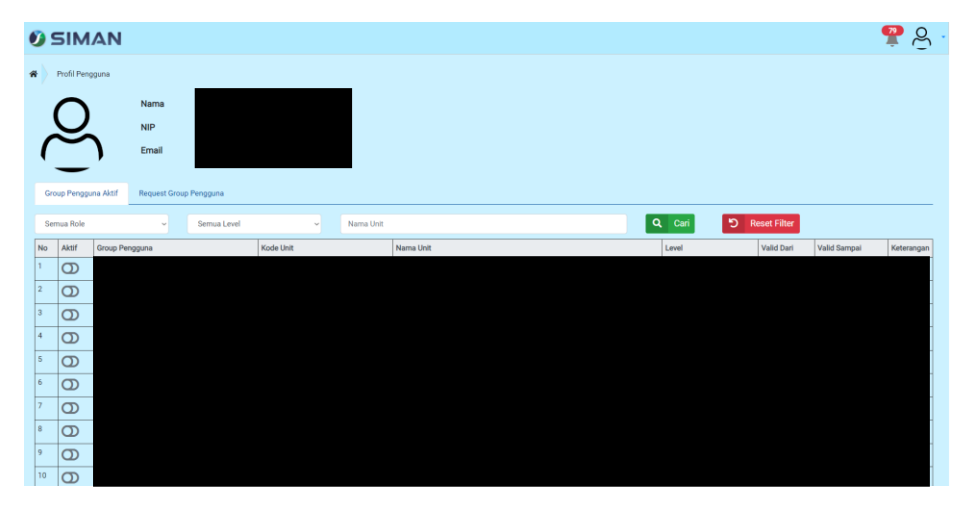

#### **B. Pengajuan Hak Akses** *User*

Tahap pengajuan hak akses *user* dapat dilakukan oleh pengguna kepada Admin Eselon 1 sebagai *user* yang akan menyetujui permohonan pengajuan hak akses *user*.

1. Setelah melewati proses *login*, pengguna dapat menekan tab **Request Group Pengguna**

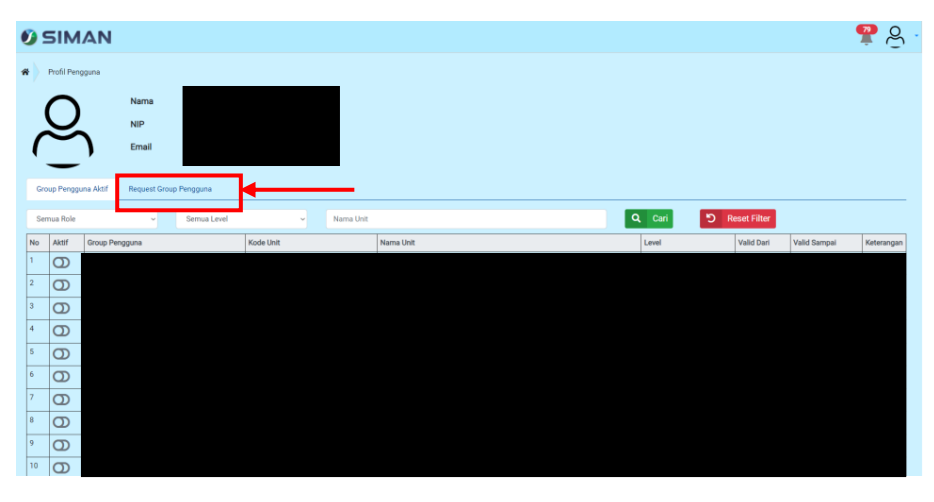

2. Pengguna dapat menekan tombol **Request Baru**

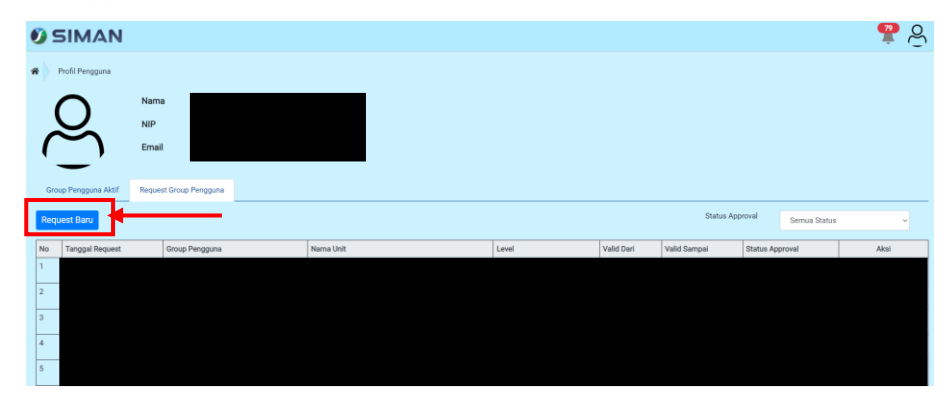

3. Akan muncul tampilan isian Request Group Pengguna.

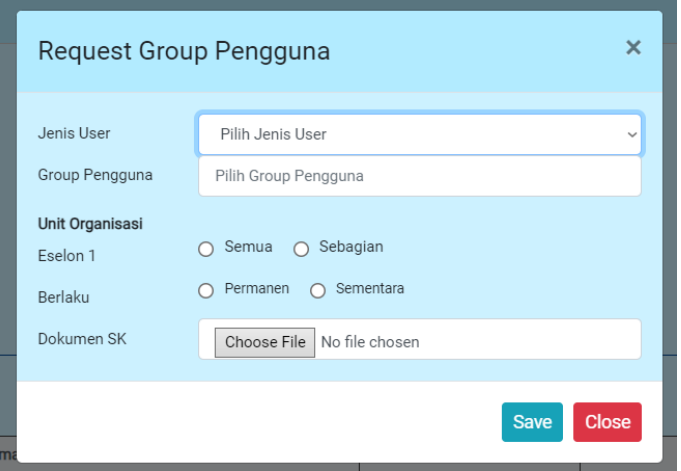

Pada isian **Jenis User** pengguna dapat memilih "Pengguna Barang"

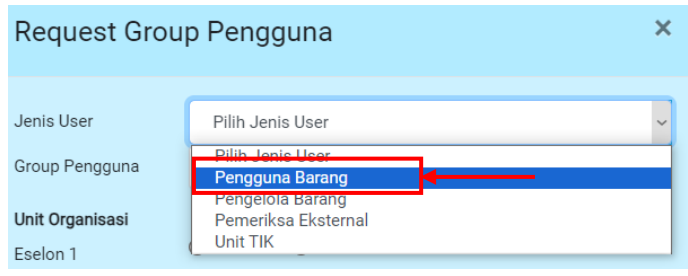

Selanjutnya pada isian **Group Pengguna**, pengguna dapat memilih hak akses yang ingin diajukan tergantung dari tingkat satuan kerja.

 Bagi satuan kerja **tingkat pertama** dapat memilih Analis Satker, Koordinator Satker atau Supervisor Satker;

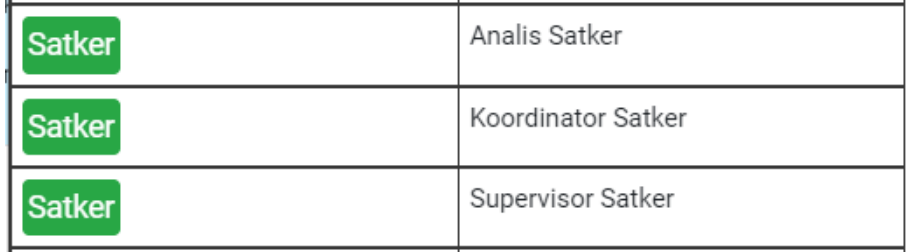

 Bagi satuan kerja **tingkat banding** yang bertindak sebagai koordinator wilayah dapat memilih Analis Korwil, Koordinator Korwil atau Supervisor Korwil;

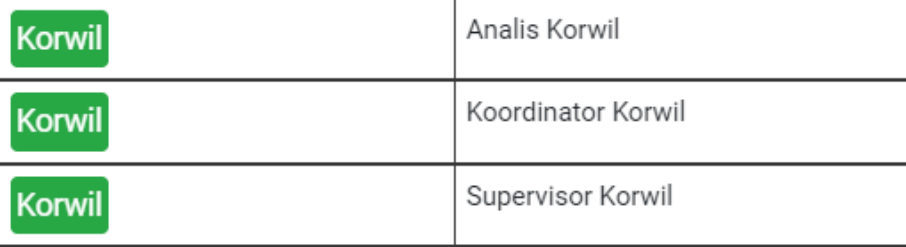

 Bagi satuan kerja **tingkat eselon 1** dapat memilih Analis Eselon 1, Koordinator Eselon 1 atau Supervisor Eselon 1;

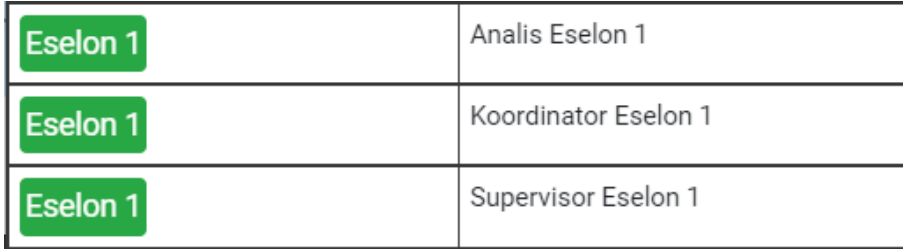

Penetapan hak akses *user* telah diatur dalam Keputusan Sekretaris Mahkamah Agung Republik Indonesia Nomor **701/SEK/SK.TI1.1.2/VI/2024** tentang Penetapan User Administrator, Supervisor, Koordinator Dan Analis Pada Aplikasi Sistem Informasi Manajemen Aset Negara (Siman) Versi 2 Di Lingkungan Mahkamah Agung Ri Dan Badan Peradilan Di Bawahnya.

Jika pengguna sudah memilih **Group Pengguna**, pengguna dapat mencentang seluruh Hak Akses Modul yang tersedia (kondisi pilihan yang dapat dicentang tergantung dari group pengguna yang dipilih)

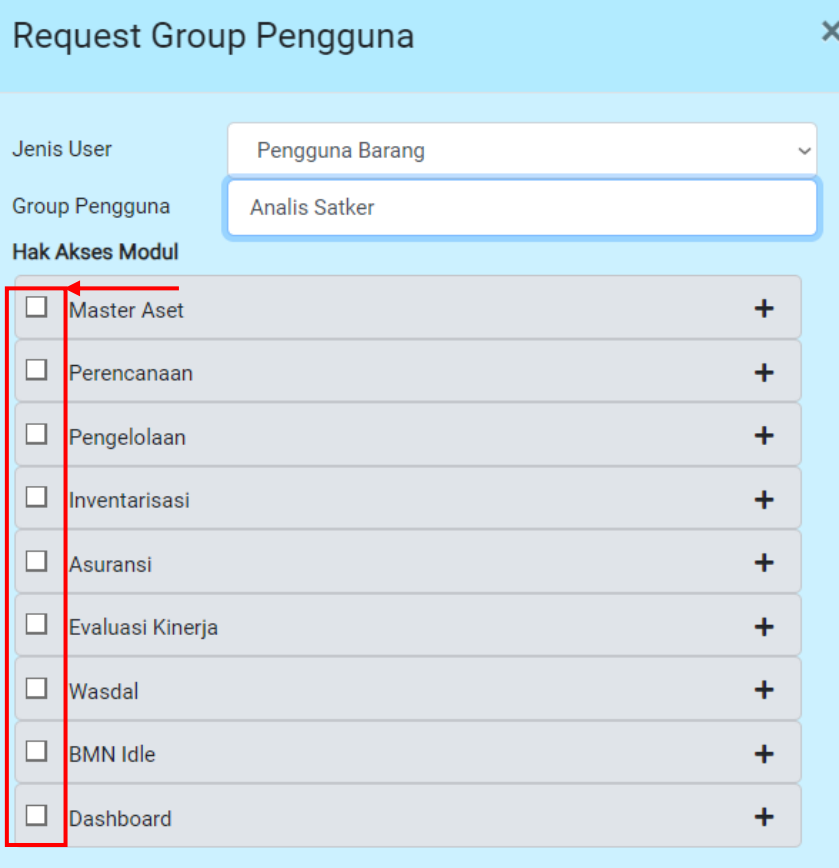

Setelah itu pengguna dapat memilih "**005 – MAHKAMAH AGUNG**" pada isian **KL** dan memilih "**00501 – BADAN URUSAN ADMINISTRASI**" untuk anggaran DIPA 01

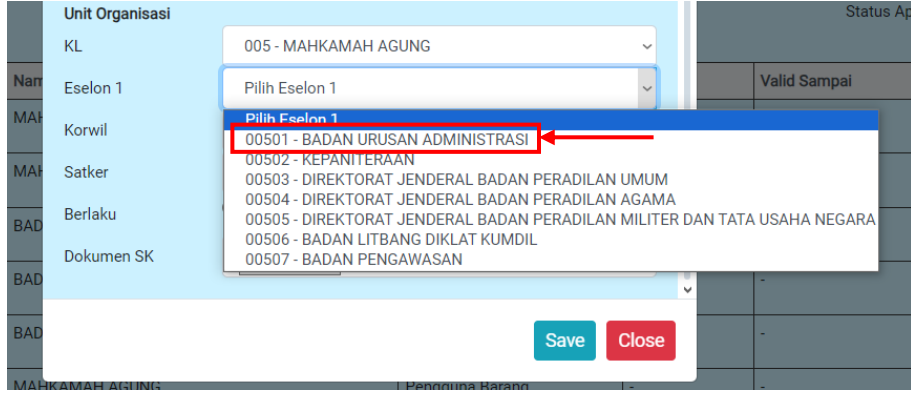

Pengguna juga harus memilih **Korwil** sesuai dengan wilayah satuan kerja

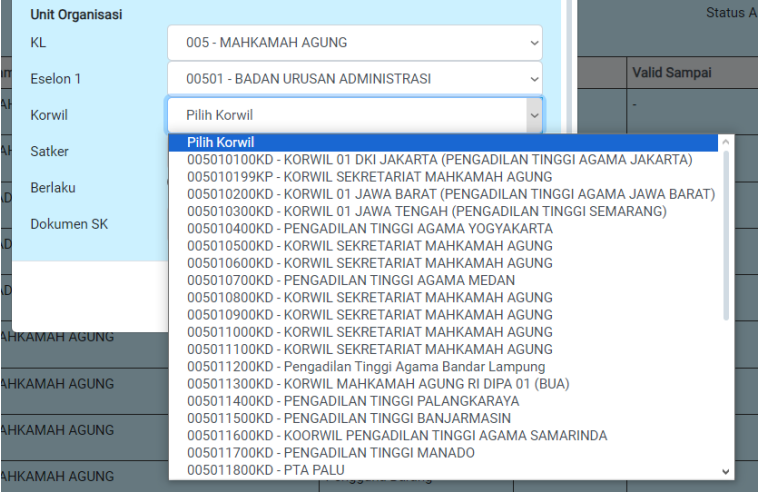

Pada isian **Satker**, pengguna dapat memilih satuan kerja tempat bertugas

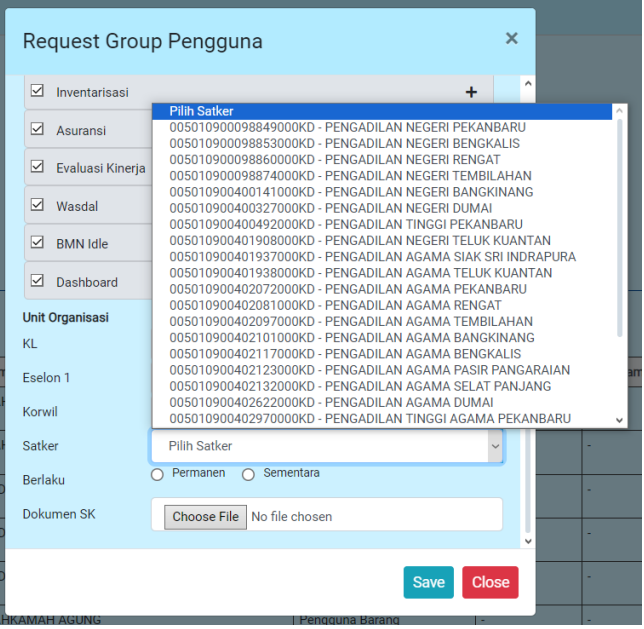

Pada isian **Berlaku**, pengguna dapat memilih opsi "Permanen". Opsi "Sementara" dapat dipilih untuk pengguna yang hanya memegang jabatan dalam jangka waktu tertentu (Plt. atau Plh.)

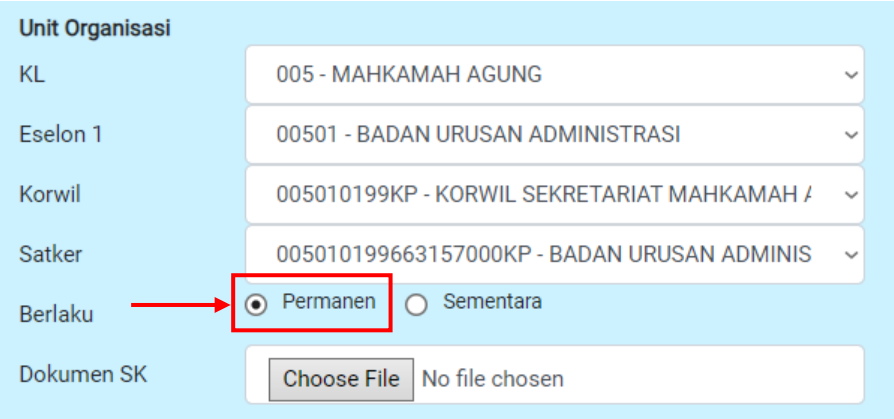

Pada isian **Dokumen SK**, pengguna dapat menggunggah Surat Keputusan / Penetapan yang telah dibuat berdasarkan format yang telah diberikan dan jika sudah pengguna dapat menekan tombol **Save**

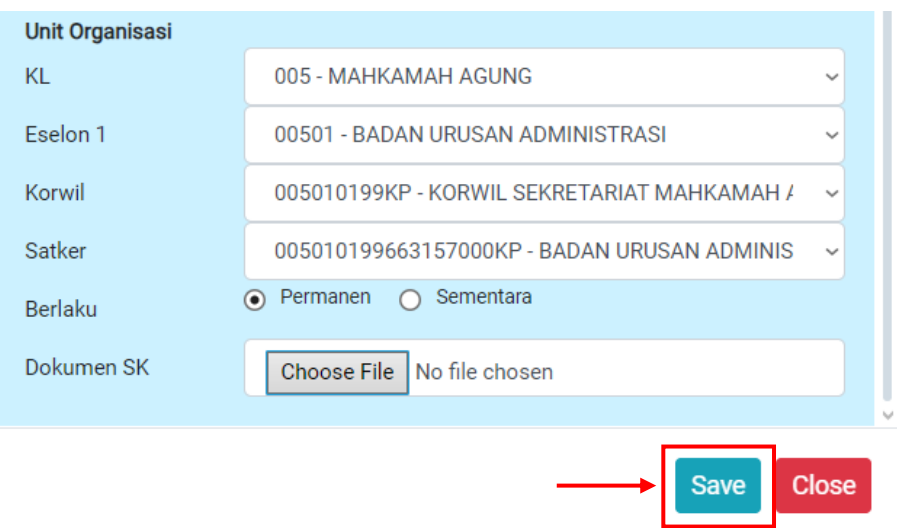

4. Pengguna akan diarahkan pada halaman *request* dan akan muncul daftar pengajuan *user*. Pengguna dapat menekan tombol aksi berlogo pesawat kertas dan menunggu proses persetujuan dari Admin Eselon 1

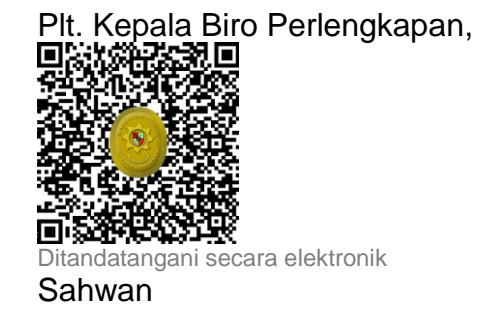

LAMPIRAN II Surat Plt. Kepala Biro Perlengkapan BUA Mahkamah Agung RI Nomor : 100/BUA.4/PL1.2/VII/2024 Tanggal : 25 Juli 2024

#### **FORMAT SURAT PENETAPAN** *USER ROLE* **SIMAN V2**

# KOP SURAT

Nomor : ………………………………………… tempat, tanggal bulan tahun Sifat : Terbatas Hal : Penetapan *User Role* SIMAN V2

pada Pengadilan …….(*diisi nama satker*)

Yth. Kepala Biro Perlengkapan BUA Mahkamah Agung RI Jalan Medan Merdeka Utara No. 9-13 Jakarta 10110

Menindaklanjuti Surat Keputusan Sekretaris Mahkamah Agung RI, Nomor 701/SEK/SK.TI1.1.2/VI/2024, tentang Penetapan User Administrator, Supervisor, Koordinator, dan Analis pada Aplikasi Sistem Informasi Manajemen Aset Negara (SIMAN) v2 di Lingkungan Mahkamah Agung RI dan Badan Peradilan di bawahnya, dengan ini menunjuk nama – nama berikut sebagai *user role* Supervisor, Koordinator, dan Analis selaku …. (satuan kerja/korwil/unit eselon I/APIP)\* pada Pengadilan …… (diisi sendiri)\*\*. Nama – nama tersebut bertanggungjawab untuk mengakses Aplikasi Sistem Informasi Manajemen Aset Negara (SIMAN) Versi 2 yang disediakan oleh Direktorat Jenderal Kekayaan Negara Kementerian Keuangan.

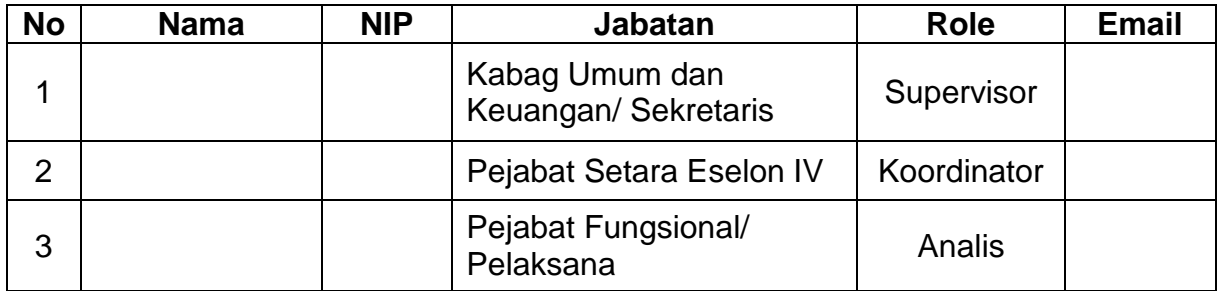

Demikian disampaikan, atas kerja samanya diucapkan terima kasih.

Ketua Pengadilan ………

Ttd dan cap/stempel

(Nama Ketua Pengadilan)

\* Satuan kerja dapat memilih salah satu

\*\* Satuan kerja dapat mengisi dengan nama Pengadilan

LAMPIRAN III Surat Plt. Kepala Biro Perlengkapan BUA Mahkamah Agung RI Nomor : 100/BUA.4/PL1.2/VII/2024 Tanggal : 25 Juli 2024

# KOP SURAT

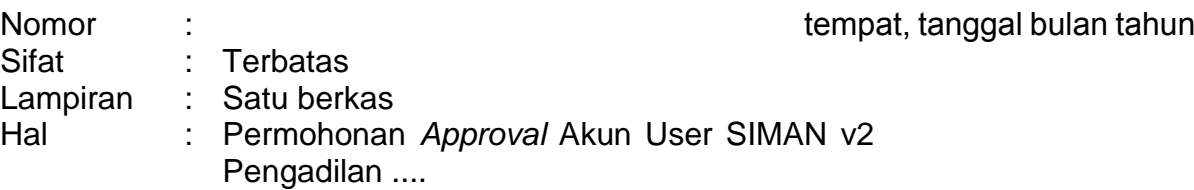

Yth. Kepala Biro Perlengkapan Biro Perlengkapan BUA Mahkamah Agung RI Jalan Medan Merdeka Utara No. 9-13 Jakarta 10110

Sehubungan dengan rencana implementasi aplikasi Sistem Informasi Manajemen Aset Negara Versi 2 (SIMAN v2), bersama ini dapat kami mohon kepada Bapak untuk dapat memberikan persetujuan (approval) atas usulan pembuatan akun user SIMAN v2 Pengadilan .... sebagaimana Surat Penetapan nomor .... (terlampir).

Demikian kami sampaikan. Atas perkenaannya, kami ucapkan terima kasih.

Ketua Pengadilan ………

Ttd dan cap/stempel

(Nama Ketua Pengadilan)